# Ethernet IP Interface User Guide

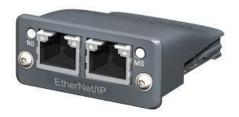

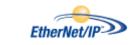

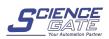

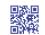

SCIGATE AUTOMATION (S) PTE LTD
No.1 Buldt Balok Street 22 #01-01 Singapore 559592
Tel: (65) 6561 0488
Email: sales@scigate.com.sg
Web: www.scigate.com.sg

#### Caution

This option module is specifically designed to be used with the Synergy range of soft-start products and is intended for professional incorporation into complete equipment or systems. If installed incorrectly it may present a safety hazard. Before commencing installation and commissioning, the user should ensure they are fully familiar with the Synergy unit, and in particular have read the important safety information and warnings contained in the Synergy User Guide.

#### Overview

The Ethernet IP Interface is intended to be installed in the Synergy option slot, and allows the Synergy to be connected to an Ethernet IP network. The interface offers the following functionality:-

- > CIP Parameter Object Support
- 4 Input Words from the network master to Synergy
- 4 Output Words from Synergy to the network master

#### Installation

- Ensure all power is removed from the Synergy unit prior to installing the option module
- Remove the blanking plate from the option module slot
- Carefully slide the option module into the slot, ensuring that the location tabs are correctly aligned. DO NOT USE EXCESSIVE FORCE
- Tighten the two screws on the option module to secure

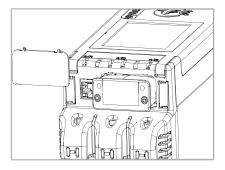

## Synergy configuration

Synergy will automatically configure when the option module is installed

# **EDS File**

An EDS file for the interface is available from www.fairford.com

## **IP Address Configuration**

Use the IP address configuration tool. Available from www.fairford.com

#### Front panel

|   | Item                       | _        |
|---|----------------------------|----------|
| 1 | Network Status LED         |          |
| 2 | Module Status LED          |          |
| 3 | Ethernet Interface, Port 1 |          |
| 4 | Ethernet Interface, Port 2 | <u> </u> |
| 5 | Link/Activity Port 1       |          |
| 6 | Link/Activity Port 2       |          |

#### **Network status LED**

| LED State       | Description                   |  |  |
|-----------------|-------------------------------|--|--|
| Off             | No power or no IP address     |  |  |
| Green           | Online, connections active    |  |  |
| Green, flashing | Online, no connections active |  |  |
| Red             | Duplicate IP, fatal error     |  |  |
| Red, flashing   | Connection timeout            |  |  |
|                 |                               |  |  |

#### Module status LED

| LED State       | Description                  |  |  |
|-----------------|------------------------------|--|--|
| Off             | No power                     |  |  |
| Green           | Controlled, Run state        |  |  |
| Green, flashing | Not configured or idle state |  |  |
| Red             | Major fault                  |  |  |
| Red, flashing   | Recoverable error(s)         |  |  |

# **Ethernet interface LED**

| LED State          | Description                   |
|--------------------|-------------------------------|
| Off                | No link, no activity          |
| Green              | Link established (100 Mbit/s) |
| Green, flickering  | Activity (100 Mbit/s)         |
| Yellow             | Link established (10 Mbit/s)  |
| Yellow, flickering | Activity (10 Mbit/s)          |

# **Ethernet I/P Control**

The drive profile used by the interface is currently that provided by the Anybus CC Module and is dictated by the EDS file provided by HMS Industrial Networks.

The EDS describes parameters that can be accessed explicitly in an Acyclic manner. Not all of these parameters are implemented in Synergy. See Table 1

| PNU | Description      | Read | Implemented |
|-----|------------------|------|-------------|
|     |                  | Only |             |
| 1   | Run Forward      | N    | Υ           |
| 2   | Run Reverse      | Ν    | N           |
| 3   | Fault Rest       | N    | Υ           |
| 4   | Net Control      | N    | Υ           |
| 5   | Net Reference    | N    | N           |
| 6   | Speed Reference  | Ν    | N           |
| 7   | Torque Reference | N    | N           |
| 8   | Faulted          | Υ    | Υ           |
| 9   | Warning          | Υ    | Υ           |
| 10  | Running Forward  | Υ    | Υ           |
| 11  | Running Reverse  | Υ    | N           |
| 12  | Ready            | Υ    | Υ           |
| 13  | Ctrl From Net    | Υ    | Υ           |
| 14  | Ref From Net     | Υ    | N           |
| 15  | At Reference     | Υ    | N           |
| 16  | Drive State      | Υ    | Υ           |

Table 1: Supported parameters

CIP paths from these parameters are described in the EDS.

The EDS also describes the 25 Implicit Cyclic connections, each of which will set and/or get a combination of the above parameters. The following examples are for connection 6 (Extended Control)

# O=>T Packet (Control)

|        | Bit7 | Bit6 | Bit5  | Bit4 | Bit3 | Bit2  | Bit1 | Bit0  |
|--------|------|------|-------|------|------|-------|------|-------|
| Byte 0 | -    | -    | PNU 4 | -    | -    | PNU 3 | 1    | PNU 1 |
| Byte 1 | -    | -    | -     | -    | -    | -     | 1    | -     |

# T=>O Packet (Status)

|        | Bit7   | Bit6 | Bit5   | Bit4   | Bit3 | Bit2   | Bit1  | Bit0  |
|--------|--------|------|--------|--------|------|--------|-------|-------|
| Byte 0 | -      | -    | PNU 13 | PNU 12 | -    | PNU 10 | PNU 9 | PNU 8 |
| Byte 1 | PNU 16 |      | •      | •      | •    |        | •     |       |

CIP Packet functionality – Extended Control

Note: When a cyclic connection is established and Bit4 (Net Control) is set, the network has control of the Synergy unit and any other control, from the unit front panel, switches or Modbus interface, will be overridden.